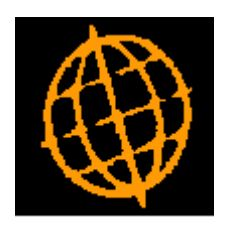

# **Global 3000 Service Pack Note**

## **General Ledger - Statement Definition Buttons**

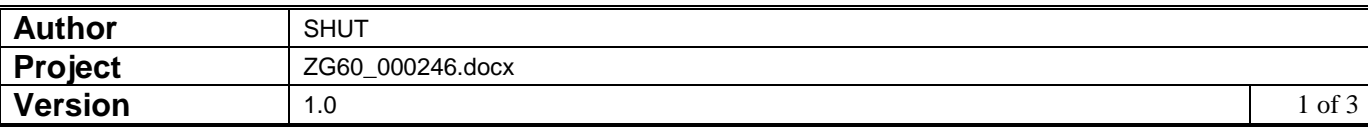

#### **INTRODUCTION**

This service pack updates the buttons associated with moving lines.

The changes are to the buttons in Statement Line Maintenance and Column Definition Maintenance.

We received feedback that using the name 'Insert' for the button that selected where a moved line/column was to be located was causing confusion as normally 'Insert' means insert a new entry. We have therefore merged the former 'Move' and 'Insert' buttons into 1 button that toggles between the two options. In addition the 'Insert' option is renamed 'Insert Moved'.

#### **DOCUMENTATION CHANGES**

### **Statement Line Maintenance**

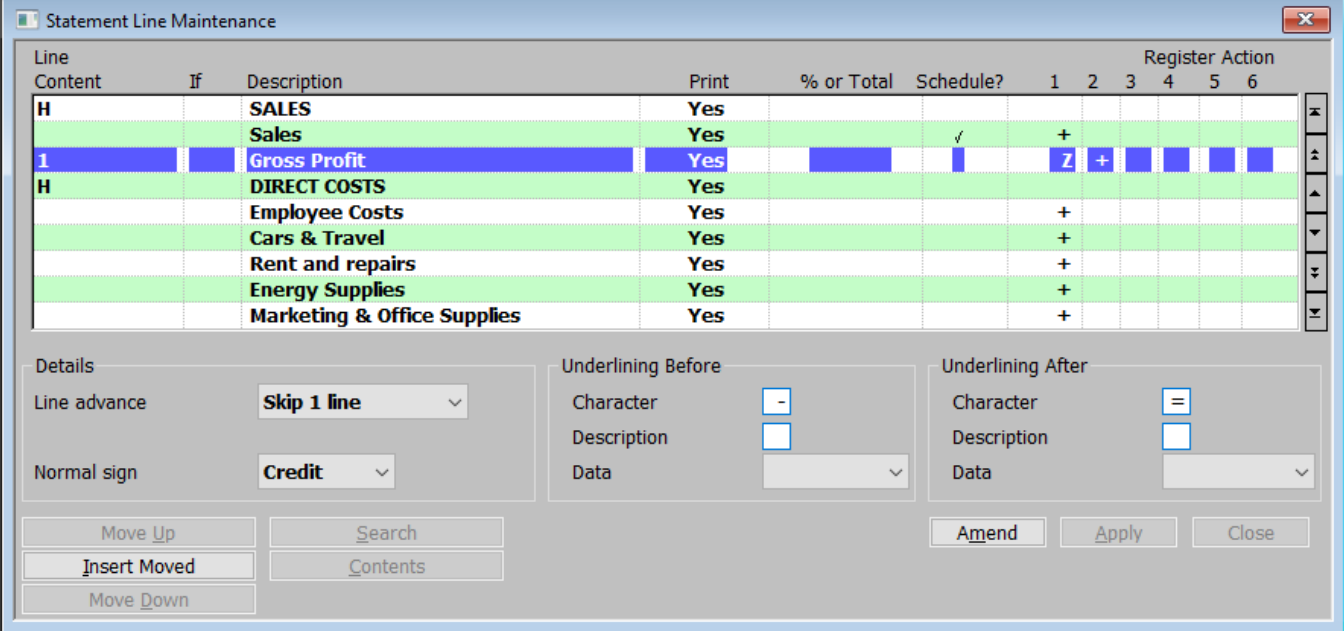

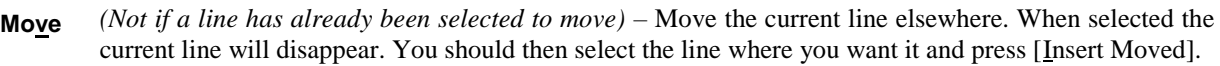

**Insert Moved** *(Only if a line has already been selected to move)* – Insert the line previously selected to move.

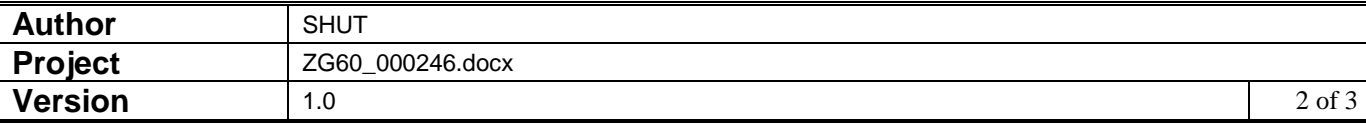

## **Column Definition Maintenance**

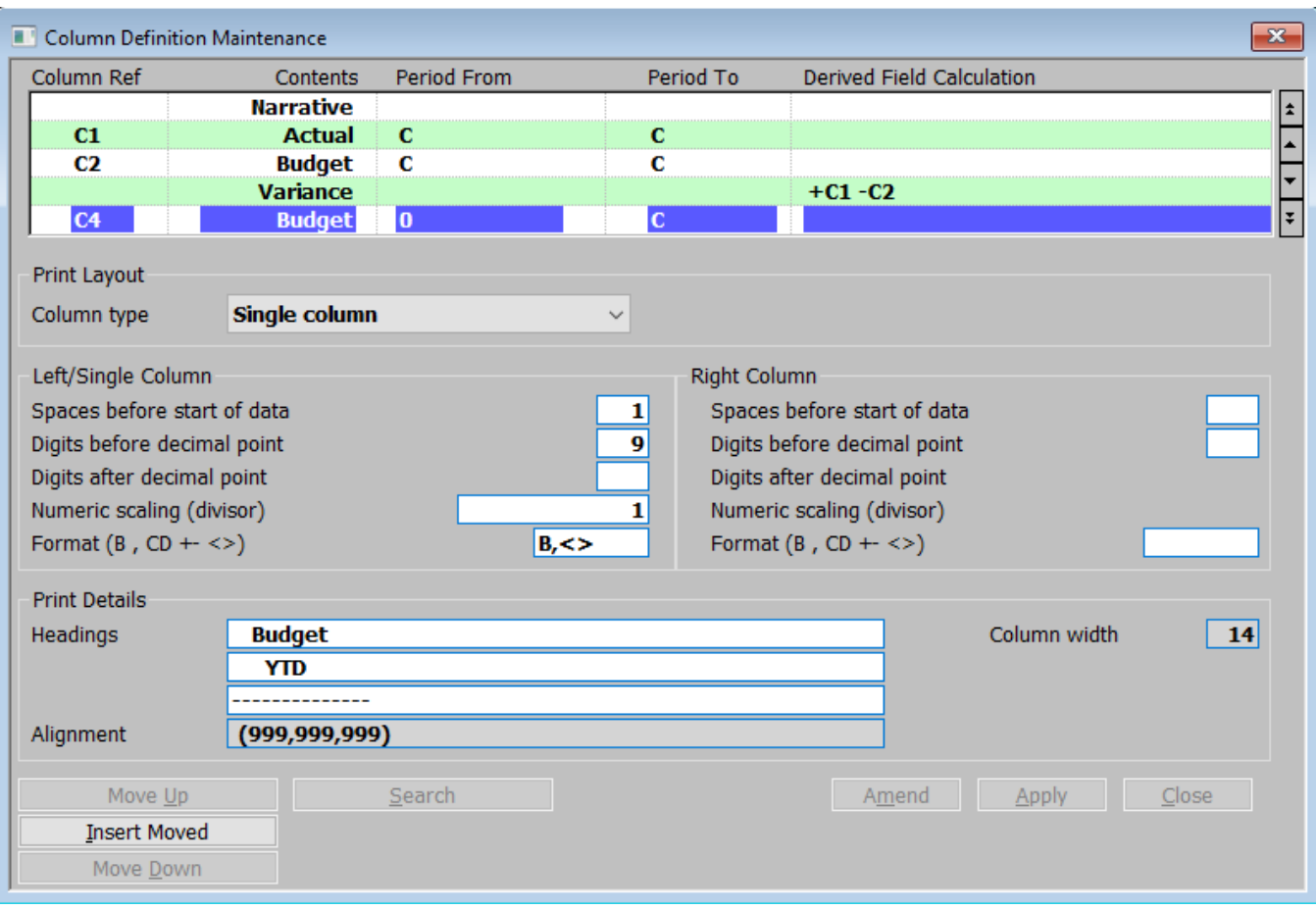

- **Move** *(Not if a Column Ref has already been selected to move)* Move the current Column Ref elsewhere. When selected the Column Ref will disappear. You should then select where you want it and press [Insert Moved].
- **Insert Moved** *(Only if a Column Ref has already been selected to move)* Insert the Column Ref previously selected to move.

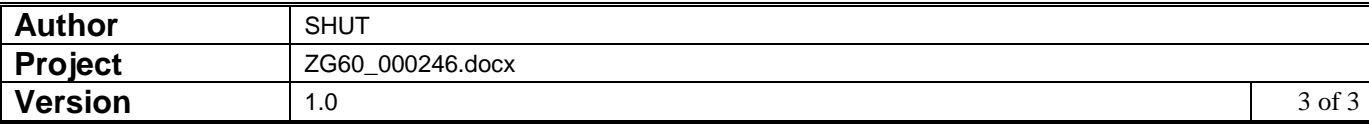